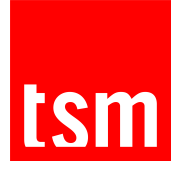

## **HOW TO GENERATE MY LOGIN AND PASSWORD ?**

## **My login : First login or forgotten login?**

For security reasons, your login is not sent to you when you register. To receive your login, simply log on to [https://intranet.ut-capitole.fr.](https://intranet.ut-capitole.fr) Once on the authentication page, click on "Identifiant oublié?" then fill in the field "Email ou numéro de mobile" before clicking on "Valider".

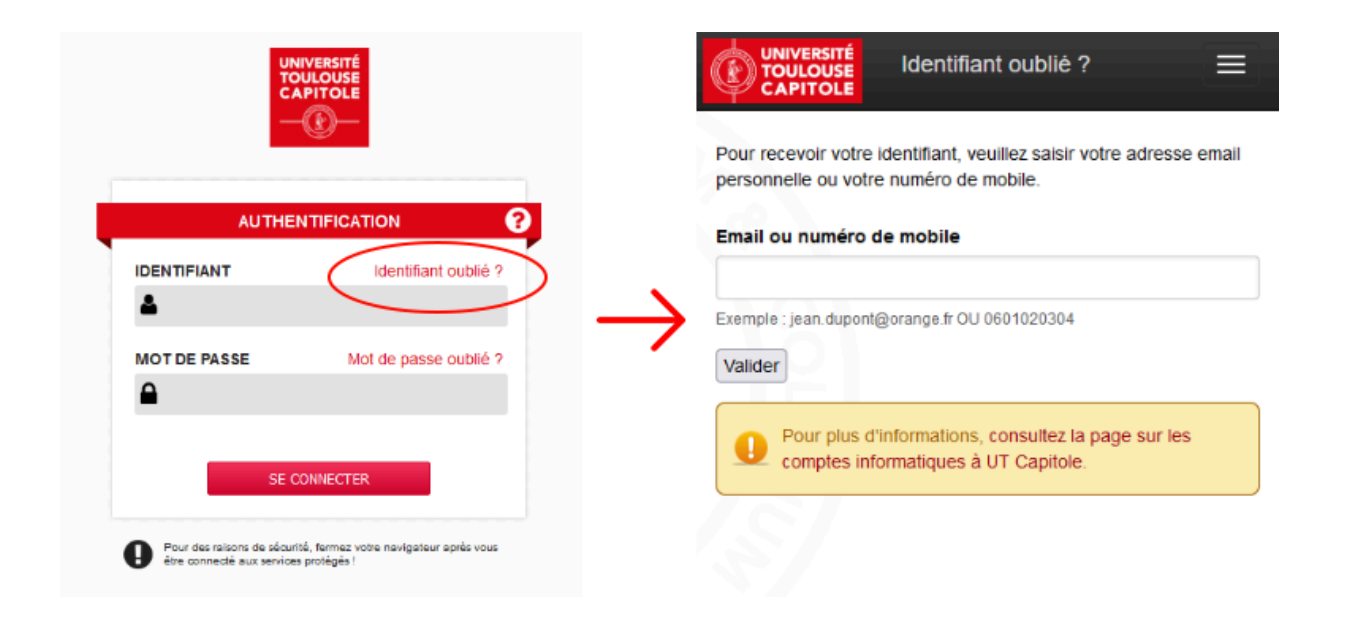

The login will be sent to the personal email address or mobile number you have entered.

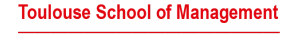

Université Toulouse Capitole 2, rue du Doyen Gabriel Marty 31 042 Toulouse Cedex 9 Tel +33 (0)5 61 63 56 00 www.tsm-education.fr

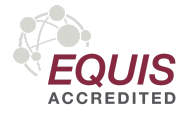

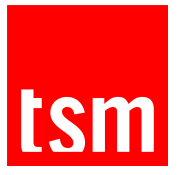

## **My password: First log-in, forgotten or unknown password?**

For security reasons, your password is not sent to you when you register. To receive your password, simply log on to [https://intranet.ut-capitole.fr.](https://intranet.ut-capitole.fr) Once on the authentication page, click on "Mot de passe oublié?" (Forgotten password) Then fill in the "Identifiant" (Login) and "Date de naissance" (Date of birth) fields before clicking on "Valider".

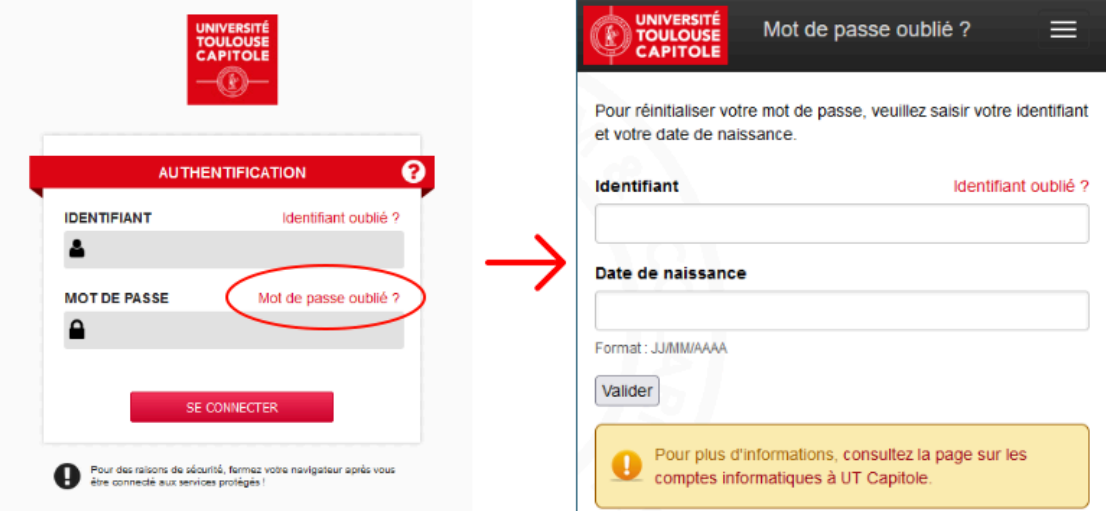

The password will be sent to your personal email address or mobile number (provided when you registered online or in person).

NB: If your mobile phone number and personal email address are unknown, you will need to fill in an online form which will be processed by an DSI Support technician.

## **Check that your login details have been activated**

To check that your login details have been activated, **simply carry out a connection test.** If your login details are correct, the authentication service will confirm this with the message "Successful authentication".

**Toulouse School of Management** 

Université Toulouse Capitole 2, rue du Doyen Gabriel Marty 31 042 Toulouse Cedex 9 Tel +33 (0) 5 61 63 56 00 www.tsm-education.fr

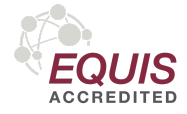